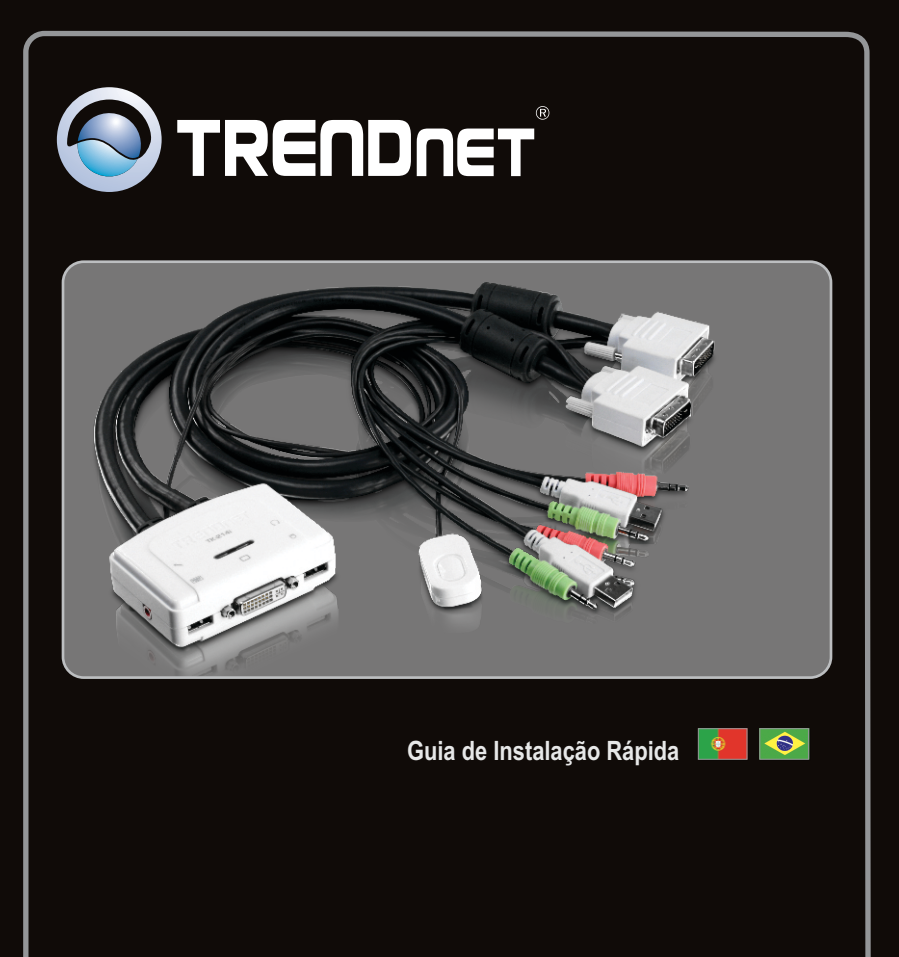

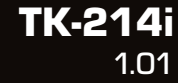

## **Índice**

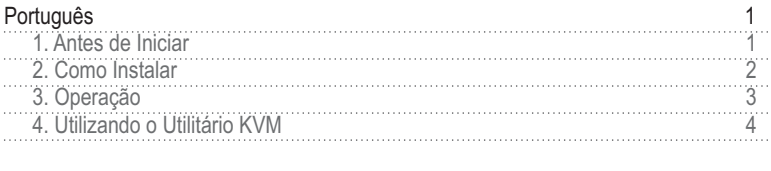

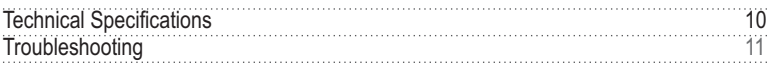

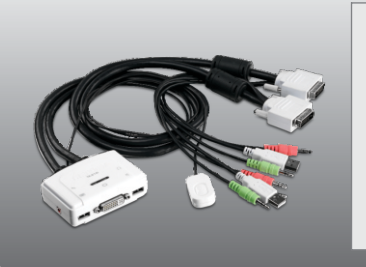

#### **Conteúdo da Embalagem**

- $\cdot$  TK-214i
- Guia Multilínguas de Instalação Rápida
- CD-ROM de Utilitário

#### **Requisitos Mínimos do Sistema**

- Teclado USB
- Mouse USB
- Monitor DVI Compatível
- PC com porta DVI
- Computadores com portas USB
- Computadores com conexões 3.5 mm para áudio e microfone (Opcional)
- Altofalantes (opcional)
- Microfone (opcional)
- Windows 7(32/64-bit)/Vista(32/64-bit)/XP(32/64-bit)/2000/2003 Server/Me/98SE, Linux, Mac OS

#### **Requisitos de Utilitário**

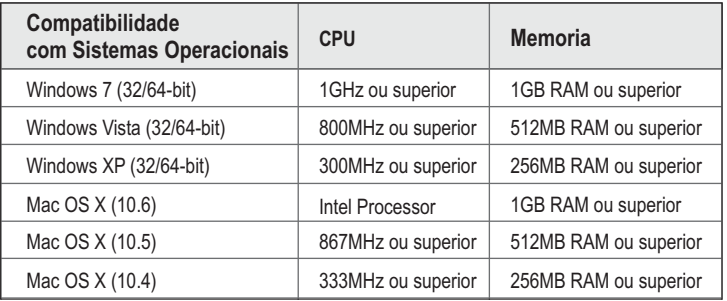

### **2. Como Instalar**

- **1.** Desligue adequadamente seus computador e monitores.
- **2.** Conecte teclado, monitor, mouse, microfone (opcional) e alto-falante (opcional) compartilhados às portas do console do chaveador KVM.

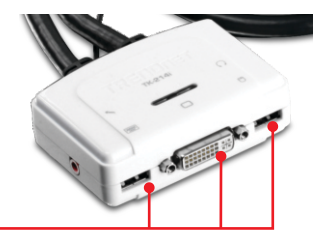

**4.** Ligue o primeiro computador e aguarde até que ele complete sua inicialização. Ao Computador Computador 1 Computador 2 **5.** Pressione o botão do Chaveador KVM para selecionar o segundo computador (Opcional). **6.** Ligue o segundo computador e aguarde até que ele complete sua inicialização. Ao Computador **3.** Use os cabos KVM e de áudio/microfone (opcional) para conectar seu Computador ao Chaveador KVM.

#### **Sua instalação agora está completa.**

### **3. Operação**

#### **Nota**:

1.O KVM TK-214I USB não requer nenhum driver ou software.

2. Para alternar de PC, você pode usar os botões do painel frontal do Chaveador KVM, uma sequência de comandos hot-key via teclado ou o Utilitário do Chaveador (somente para Windows/MAC OS X (10-.4~10.6)). Para mais detalhes sobre o Utilitário do Chaveador, favor consultar seção 4, Utilizando o Utilitário do Chaveador. Instalação e uso do Utilitário é opcional.

#### **Botão de Chaveamento**

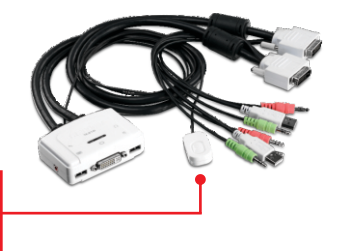

Pressione o botão de chaveamento para alternar para o outro computador.

#### **Teclado Seqüência de Comandos Hot-Key**

Após pressionar a tecla **Scroll Lock**, você tem dois segundos para pressionar a tecla **Scroll Lock** novamente. Se você não pressionar uma tecla em dois segundos, o chaveador sairá do modo hot-key.

#### **Comando Hot-Key Universal**

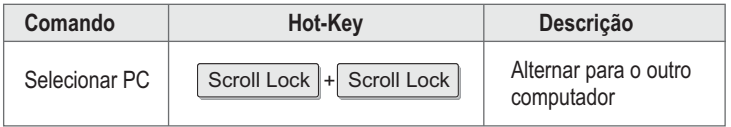

## **4. Utilizando o Utilitário KVM**

#### **Usuários Windows**

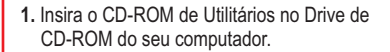

**2.** Clique **Run AUTORUN.EXE** (Apenas 7/Vista Only)

**3.** Clique **Install Utility** (Instalar Utilitário ).

**4.** Clique **Next** (Próximo). Siga as instruções do **Assistente de Configuração** (Setup Wizard).

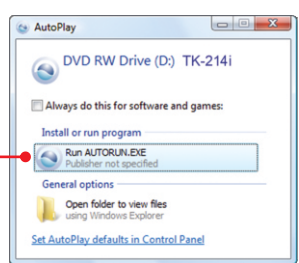

**TRENDNET** 

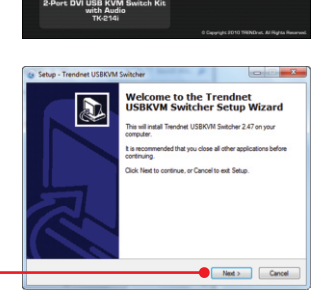

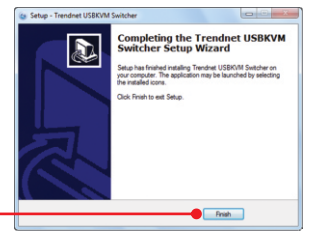

**5.** Clique **Finish** (Finalizar).

**6.** Faça duplo clique no ícone do USB KVM Switcher.

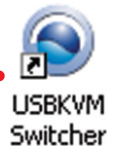

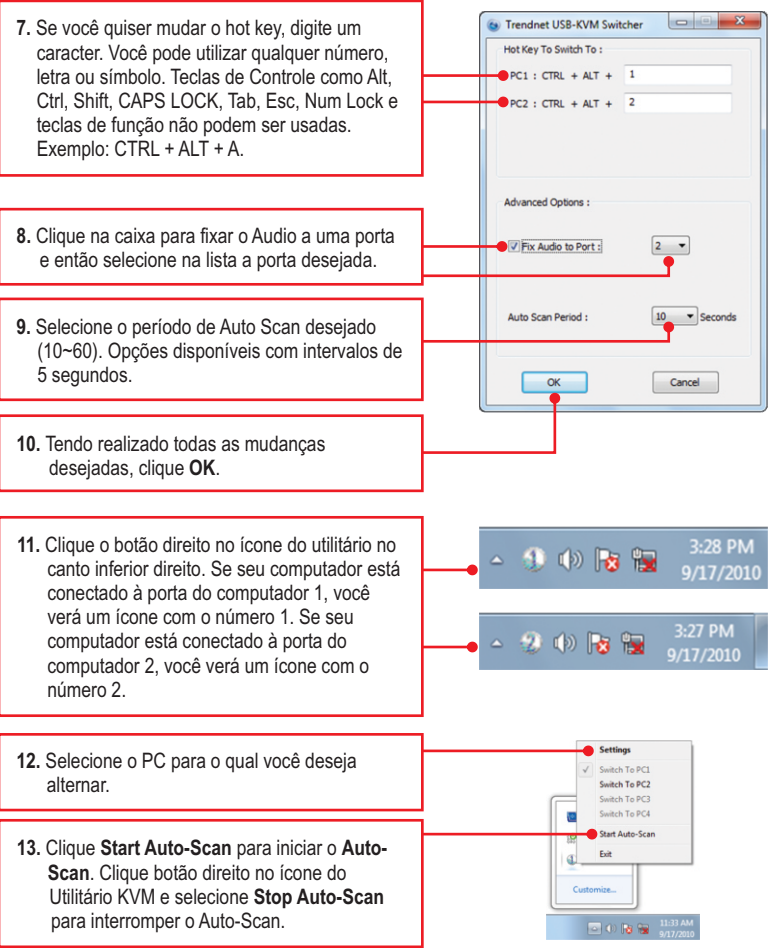

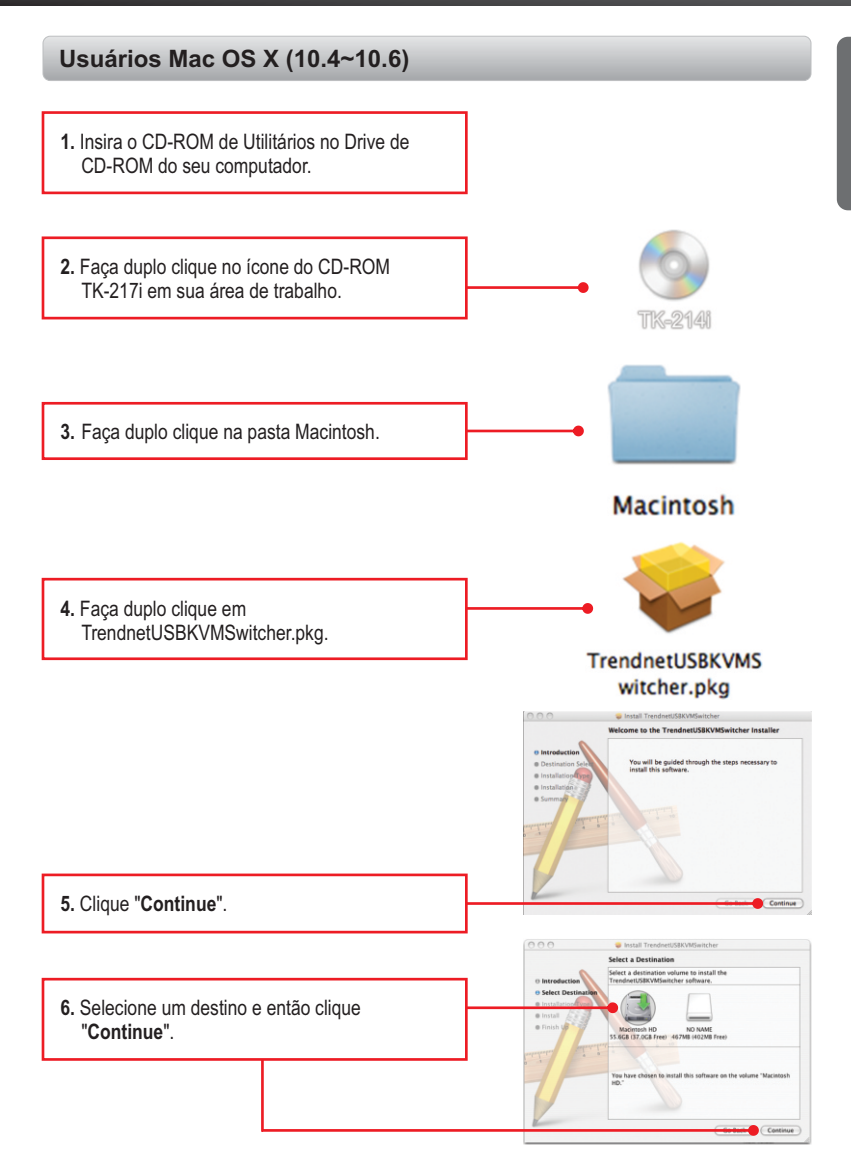

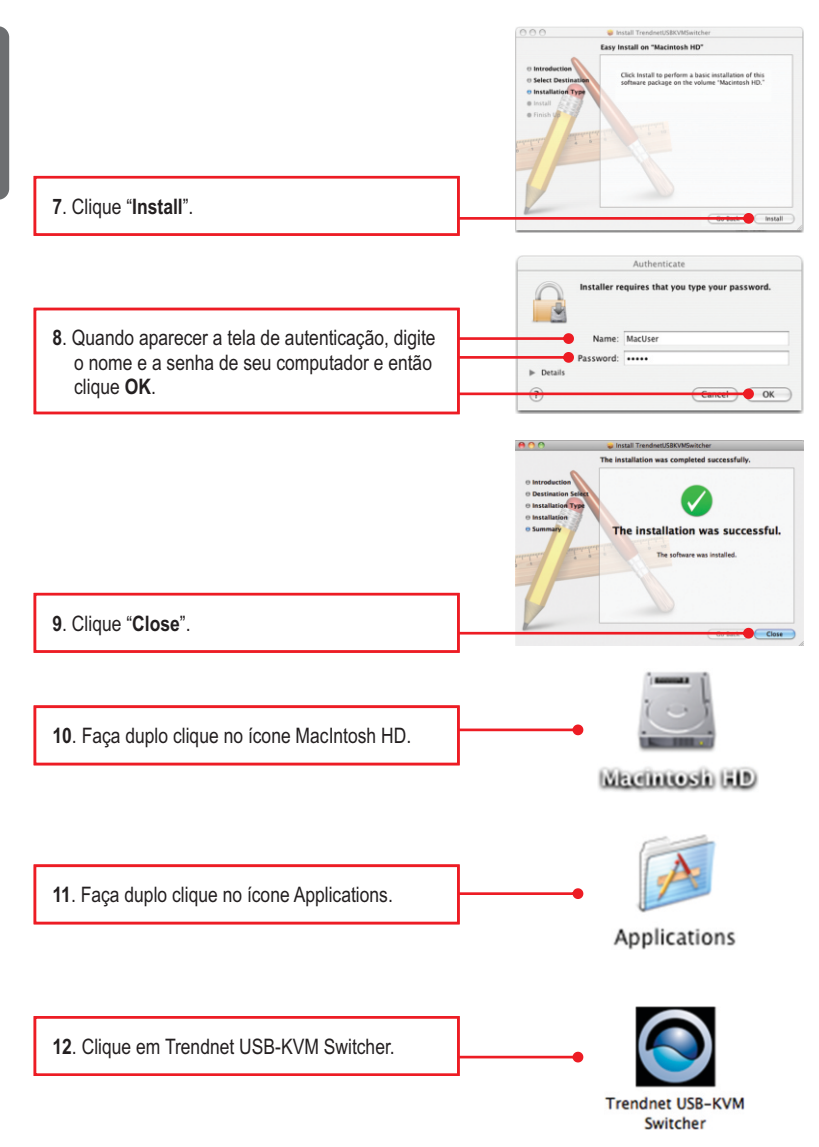

**13**. Faça duplo clique no ícone do USB KVM Switcher . Se seu computador está conectado na porta 1, você deve ver um ícone com o número 1. Se seu computador está conectado na porta 2, você deve ver um ícone com o número 2.

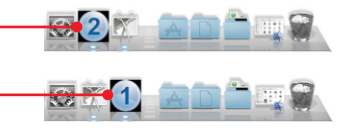

- **14**. Se você quiser mudar o hot key, digite um caracter. Você pode utilizar qualquer número, letra ou símbolo. Teclas de Controle como Alt, Ctrl, Shift, CAPS LOCK, Tab, Esc, Num Lock e teclas de função não podem ser usadas. Exemplo: CTRL + ALT + A.
- **15**. Clique na caixa para fixar o Audio a uma porta e então selecione na lista a porta desejada.
- **16**. Selecione o período de Auto Scan desejado (10~60). Opções disponíveis com intervalos de 5 segundos.
- **17**. Tendo realizado todas as mudanças desejadas, clique OK.
- **18**. Faça duplo clique no ícone do USB KVM Switcher. Se seu computador está conectado à porta do computador 1, você verá um ícone com o número 1. Se seu computador está conectado à porta do computador 2, você verá um ícone com o número 2.

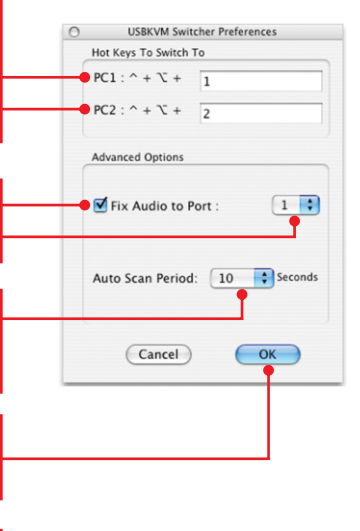

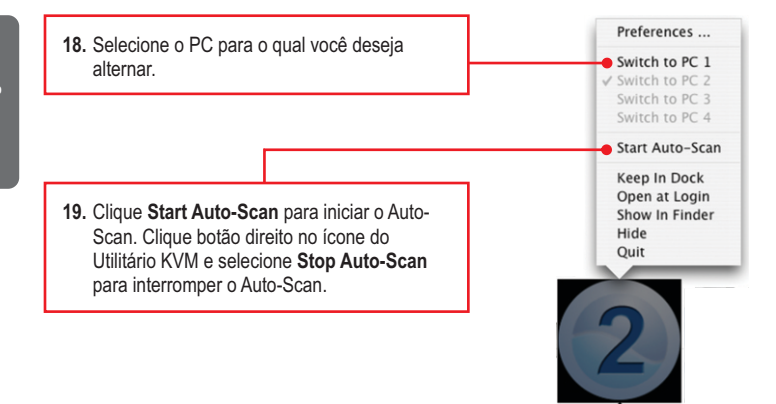

#### **Agora sua instalação está completa.**

Para informações detalhadas sobre esta e outras configurações avançadas do **TK-214i**, favor recorrer ao Guia do Usuário incluído no CD-ROM de Utilitários & Driver ou ao website da TRENDnet em www.trendnet.com

#### **Registre Seu Produto**

Para garantir o alto nível do serviço e suporte ao consumidor, por favor tire um minuto para registrar seu produto Online em: **www.trendnet.com/register** Agradecemos por ter escolhido TRENDnet

## **Technical Specifictions**

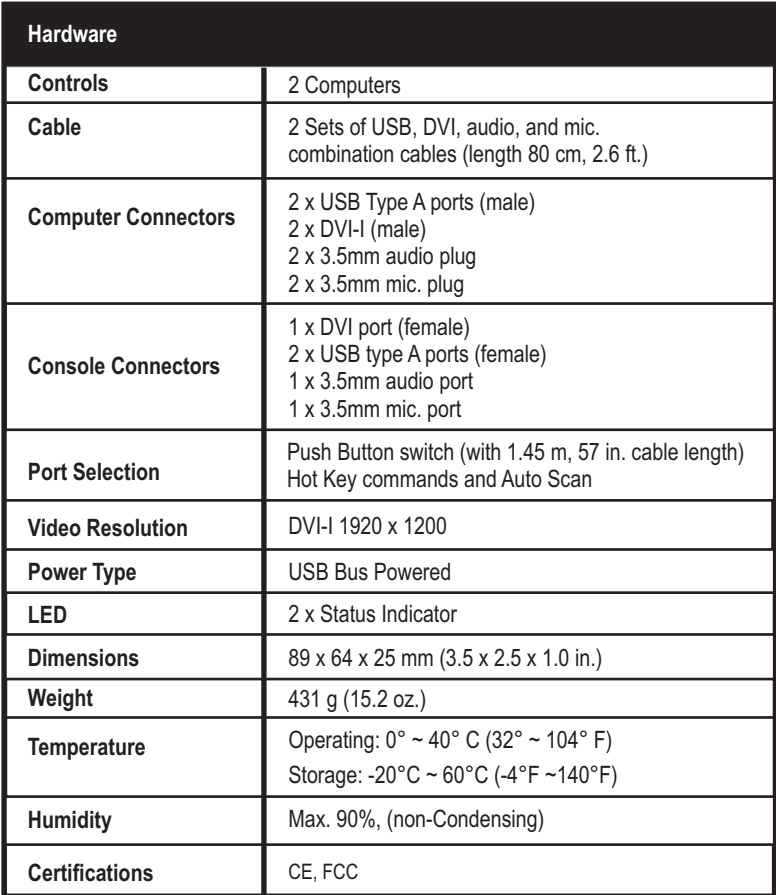

**1. Onde está o adaptador externo de tensão? Eu não o encontrei na embalagem.**

O TK-214I não requer adaptador de tensão. Ele é alimentado pela conexão USB de seus computadores. Ao ser conectado à porta USB ele receberá a necessária alimentação para funcionar.

#### **2. O TK-214iestá corretamente conectado mas meu teclado e meu mouse não funcionam. O que devo fazer?**

- 1. Certifique-se de que suas portas USB estão funcionando corretamente conectando seus mouse e teclado diretamente à porta USB do computador.
- 2. Uma vez que você tenha confirmado que a porta USB de seu computador está funcionando, favor reinicializar todos os computadores e tentar utilizar o chaveador novamente.

#### **3. Posso conectar e desconectar os cabos USB enquanto os computadores estão ligados?**

Sim, você pode conectar e desconectar os cabos USB enquanto os computadores estão ligados porque a interface USB é Plug-and-Play e Hot-Pluggable.

#### **4. O chaveador KVM irá lembrar das configurações de teclado entre computadores?**

Sim, o chaveador KVM irá lembrar das configurações de teclado ao ser chaveado entrecomputadores. (explo: Caps lock, Num Lock, etc.)

#### **5. Como eu alterno de um computador para outro o Chaveador KVM?**

Usuários PC: Botão de Chaveamento, Comandos Hot-Key ou Software USB KVM Switcher

Usuários MAC: Botão de Chaveamento ou Software USB KVM Switcher Usuários Linux: Botão de Chaveamento ou Software USB KVM Switcher

Se você ainda encontrar dificuldades ou tiver quaisquer perguntas relativas ao **TK-214i**  favor contactar o Departamento de Suporte Técnico da TRENDnet.

#### **Certifications**

This equipment has been tested and found to comply with FCC and CE Rules. Operation is subject to the following two conditions:

(1) This device may not cause harmful interference.

(2) This device must accept any interference received. Including interference that may cause undesired operation.

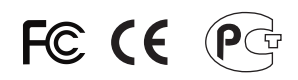

Waste electrical and electronic products must not be disposed of with household waste. Please recycle where facilities exist. Check with you Local Authority or Retailer for recycling advice.

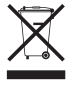

**NOTE: THE MANUFACTURER IS NOT RESPONSIBLE FOR ANY RADIO OR TV** INTERFERENCE CAUSED BY UNAUTHORIZED MODIFICATIONS TO THIS EQUIPMENT. SUCH MODIFICATIONS COULD VOID THE USER'S AUTHORITY TO OPERATE THE EQUIPMENT.

#### **ADVERTENCIA**

En todos nuestros equipos se mencionan claramente las caracteristicas del adaptador de alimentacón necesario para su funcionamiento. El uso de un adaptador distinto al mencionado puede producir daños fisicos y/o daños al equipo conectado. El adaptador de alimentación debe operar con voltaje y frecuencia de la energia electrica domiciliaria existente en el pais o zona de instalación.

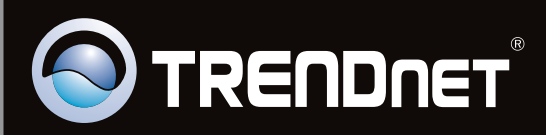

# **Product Warranty Registration**

Please take a moment to register your product online. Go to TRENDnet's website at http://www.trendnet.com/register

Copyright ©2010. All Rights Reserved. TRENDnet.